## **How to Re-Submit a File:**

Please make sure when you resubmit your file that you have a majority, or all the conditions satisfied. This keeps us from revisiting files when it is unnecessary and keeps the turn times smooth and efficient.

Since 2016, the conditions have been numbered on the approval notice, this hasn't changed. Please make sure you are still uploading your conditions to the correct number and category (ex: Compliance, PTC, PTF, etc.)

To resubmit, you will click on the "Actions" tab, then select "Final".

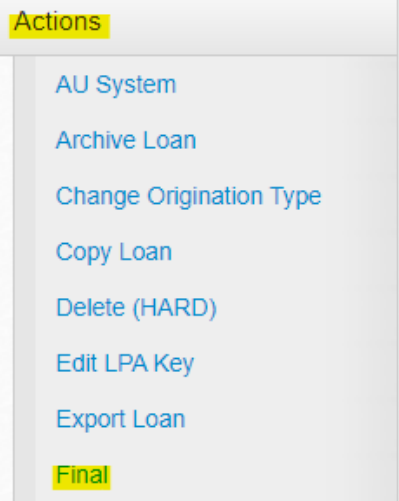

**Please note that when your file is submitted or finaled, you will not be able to add any documents until it has been released back to you.**